# **AMBIENTE VIRTUAL DE APOIO AO LETRAMENTO ESTATÍSTICO PARA A EDUCAÇÃO BÁSICA, AVALE-EB**

#### Salvador-BA, 04/2012

Irene Cazorla - Universidade Estadual de Santa Cruz, icazorla@uol.com.br

Verônica Kataoka - Universidade Bandeirante de São Paulo, veronicayumi@terra.com.br

Marcelo Casademunt – Secretaria da Educação da Bahia, celosmc@gmail.com

Categoria: Métodos e Tecnologias

Setor Educacional: Educação Básica

Classificação das Áreas de Pesquisa em EAD: Tecnologia Educacional

Natureza do Trabalho: Descrição de Projeto em Andamento

Classe: Experiência Inovadora

#### **RESUMO**

O Ambiente Virtual de Apoio ao Letramento Estatístico para a Educação Básica (AVALE-EB, http://avale.iat.educacao.ba.gov.br/) é um ambiente de aprendizagem que disponibiliza gratuitamente, na internet, dez sequências de ensino de Probabilidade e Estatística. Tem como objetivo contribuir com o letramento estatístico e desenvolvimento do pensamento científico, mediante atividades interdisciplinares, contextualizadas na realidade da escola. Este ambiente está sendo construído sobre a plataforma Linux, com o *software* de código aberto R, e fornece um sistema de entrada de dados personalizado, no qual cada estudante entra com seus dados e o sistema cria uma planilha eletrônica em tempo real, disponibilizando ferramentas para o tratamento estatístico dos dados da turma. Também disponibliza simulações computacionais que potencializam a compreensão dos conceitos de probabilidade. O sistema já está disponível ao público em geral e estamos na fase de divulgação para ser adotado pelos professores e sistemas de ensino da Educação Básica. (em itálico)

**Palavras-chave: letramento estatístico; ambiente virtual; Educação** 

**Formatado:** Espaçamento entre linhas: 1,5 linhas

**Básica; ensino de Probabilidade e Estatística.**

# **1. INTRODUÇÃO**

O reconhecimento da importância do pensamento estatístico na promoção de habilidades e competências necessárias para o exercício da cidadania fez o Ministério de Educação do Brasil, por meio dos Parâmetros Curriculares Nacionais (PCN), incorporar conceitos elementares de Probabilidade e Estatística no currículo de Matemática para todas as séries da na Educação Básica (BRASIL, 1997, 1998, 2002; CAZORLA; SANTANA, 2010).

Todavia, a inserção efetiva do ensino de Probabilidade e Estatística na Educação Básica enfrenta grandes desafios, dentre eles, a formação de professores, que na sua formação inicial estudaram esses conteúdos no contexto do Ensino Superior, sem observar seus aspectos didáticos, especialmente para ser ensinado a crianças e adolescentes; a escassez de materiais didáticos e softwares computacionais, dentre outros (Cazorla, 2006).

Segundo Kataoka e Cazorla (2010), a Estatística é uma ciência que objetiva desvendar padrões subjacente aos dados e, para tanto, suas técnicas utilizam cálculos complexos e envolvem grande quantidade de dados. Assim, o seu ensino na Educação Básica, utilizando apenas o ambiente papel e lápis pode tornar as atividades cansativas para os alunos, desviando-os do foco principal, que é a interpretação crítica dos resultados. Além disso, a utilização de poucos dados para que os alunos aprendam o algoritmo dos cálculos das medidas estatísticas pode funcionar como estratégia didática, mas isso impede que os alunos percebam o poder inferencial dessas medidas. Portanto, é necessário aumentar a base de dados, o que implica necessariamente a utilização de recursos computacionais.

Nesse contexto, poderia se fazer uso de planilhas eletrônicas disponíveis nas escolas. Contudo, essas tem que ser preenchidas com os dados de todos os alunos da turma, o que torna a tarefa cansativa e sujeita a erros, pois cada aluno digita os dados de todos os colegas simultaneamente. Além disso, o modulo de tratamento estatístico das planilhas eletrônicas disponíveis no mercado não é tão simples de ser trabalhado neste nível escolar, demandando conhecimentos sofisticados do *software* escolhido.

**Formatado:** Fonte: (Padrão) Arial, 12 pt, Negrito

**Formatado:** Parágrafo da Lista, Numerada + Nível: 1 + Estilo da numeração: 1, 2, 3, … + Iniciar em: 1 + Alinhamento: Esquerda + Alinhado em: 0 cm + Recuar em: 0,63 cm

Diante desse desafio, em 2008, um grupo de educadores estatísticos começou a desenvolver o AVALE-EB e o objetivo desse artigo é apresentar seus aspectos didáticos e técnicos, divulgando seu uso potencial nas escolas.

## **2. AVALE–EB: ASPECTOS DIDÁTICOS**

O AVALE-EB é um projeto de pesquisa e desenvolvimento que tem como objetivo desenvolver e disponibilizar um ambiente de aprendizagem virtual (http://avale.iat.educacao.ba.gov.br/), baseado na web, gratuito, para o ensino de Probabilidade e Estatística na Educação Básica.;

Atualmente, o AVALE-EB disponibiliza cinco sequências de ensino (SE) de Estatística (Homem Vitruviano, Perfil da Turma I, Perfil da Turma II, Planeta Água e Planeta Luz) e cinco de Probabilidade (Problema da Agulha do Buffon, Jogo dos Discos, Jogo das Bolas, Problema do macarrão e Passeios Aleatórios da Carlinha). Essas atividades seguem as recomendações dos PCN e sua construção e validação está sendo feita com a Teoria Antropológica da Didática (Chevallard, 1992) e com o Enfoque Ontossemiótico da Cognição e Instrução Matemática (Godino, 2002).

#### **2.1 O AVALE-EB no ambiente papel e lápis**

A título de ilustração apresentaremos apresenta-se a sequência de ensino (SE) "Homem Vitruviano" já validada em escolas públicas. O tempo estimado de aplicação é de 400 minutos, divididos em quatro encontros. Tem como objetivo possibilitar a intradisciplinaridade entre a Matemática e a Estatística, particularmente, nos conceitos de relação entre variáveis e função, a partir do estudo das relações entre diversas partes do corpo humano, postuladas por Leonardo Da Vinci.

No ambiente papel e lápis, essa SE percorre cinco etapas. Observamos-se que todas as SE de Estatística percorrem essas etapas, que fecham o círculo da pesquisa científica.

**1ª etapa)** Contextualização da situação-problema. O Homem Vitruviano é um desenho famoso de Leonardo Da Vinci que descreve uma figura masculina desnuda separadamente e simultaneamente em duas posições sobrepostas com os braços inscritos num círculo e num quadrado. Para contextualizar a situação o professor pode recorrer a vários textos disponíveis na internet e solicitar aos alunos- informações relacionadas ao desenho.

**Formatado:** Numerada + Nível: 1 + Estilo da numeração: 1, 2, 3, Iniciar em: 1 + Alinhamento: Esquerda + Alinhado em: 0 cm + Recuar em: 0,63 cm

**Formatado:** Recuo: Primeira linha: 0 cm

**2ª etapa)** Formulação de hipóteses. Examinando o desenho, o professor pode sugerir que aos alunos que estudem algumas relações do corpo humano, como por exemplo, a longitude dos braços estendidos de um homem é igual à altura dele, dentre outras.

**3ª etapa)** Definição das variáveis. Estabelecidas as questões de pesquisa deve-se definir as variáveis que serão coletadas, tais como: gênero, idade, altura, envergadura, largura dos ombros, comprimento da mão etc.

**4ª etapa)** Coleta e registro dos dados. O professor deve tomar as medidas dos alunos utilizando fita métrica para costura, régua e fitas métricas (construídas especialmente) coladas na parede. A seguir essas medidas devem ser registradas numa folha de papel madeira colada na parede (Figura 1).

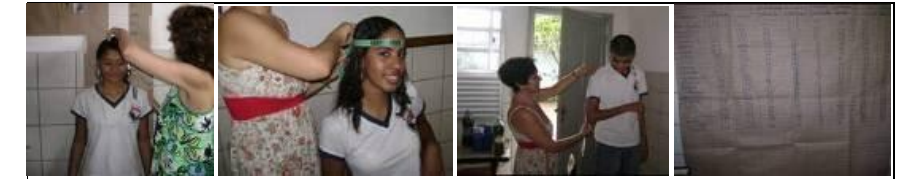

Figura 1. Coletando e registrando os dados na SE do Homem Vitruviano.

**5ª etapa)** Cálculo de medidas e construção de tabelas e gráficos. Nesse ambiente, o professor pode selecionar uma ou duas variáveis para serem trabalhadas, deixando as demais para o ambiente virtual. Várias medidas estatísticas podem ser calculadas, cabendo ao professor avaliar o que seja mais adequado para seus alunos.

#### **O AVALE-EB no ambiente virtual**

A página inicial do AVALE-EB (http://avale.iat.educacao.ba.gov.br/) é composta de informações gerais do projeto subdivido em menus e submenus informativos. Na aba sequências de ensino (SE), ficam localizadas todas as sequências disponibilizadas (Figura 2).

**Formatado:** Fonte: 12 pt

**Formatado:** À esquerda

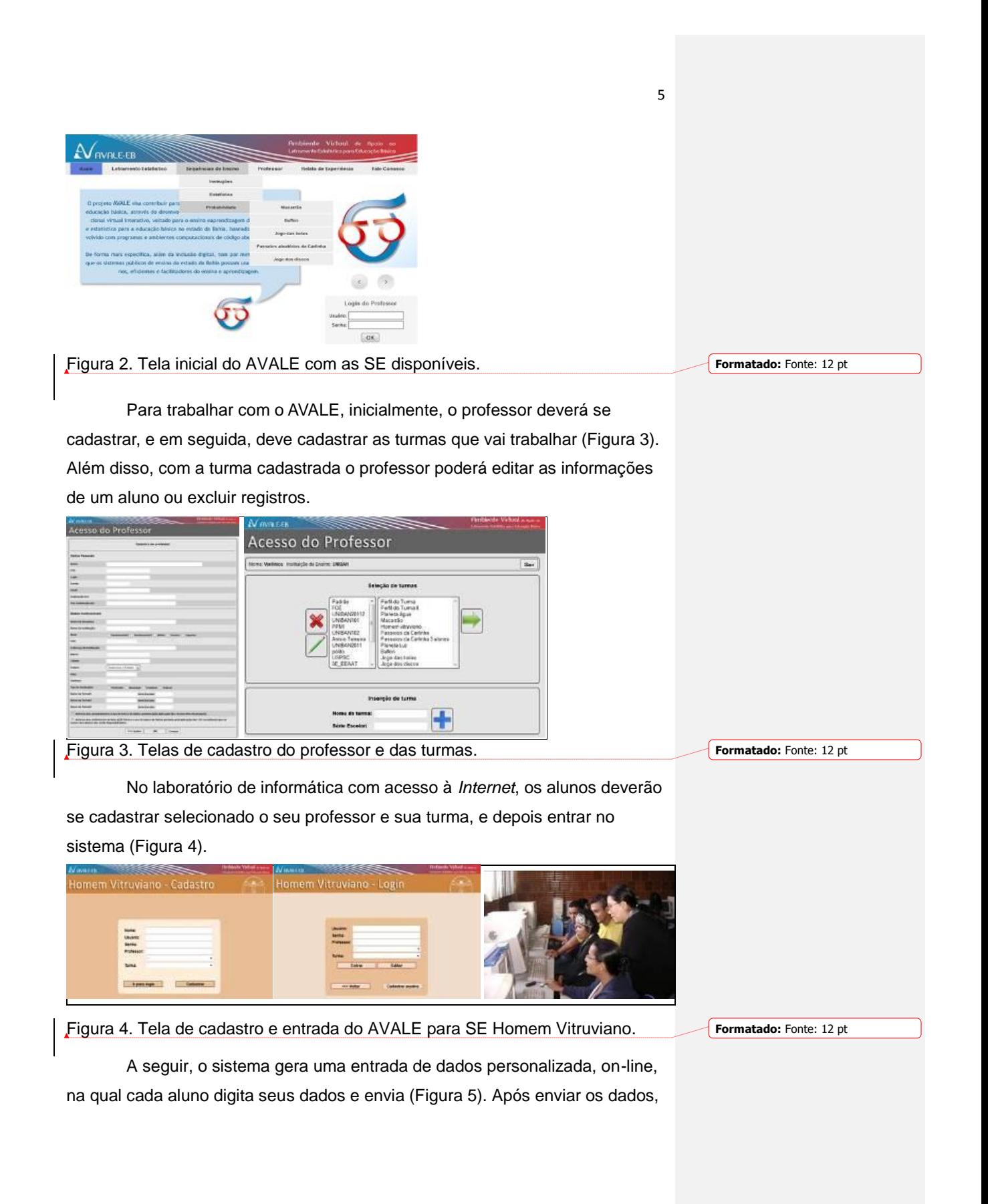

o aluno pode checar se seus dados estão corretos e, caso necessário poderá corrigi-los. Nesse momento o sistema alimenta, em tempo real, uma planilha com os dados de todos os alunos da turma (Figura 6).

Com os dados de todos os alunos, o professor pode solicitar aos alunos que determinem as medidas estatísticas, tanto para as variáveis já exploradas no ambiente papel e lápis (para conferência), como para as outras, potencializando assim as análises (Figura 7).

As medidas disponíveis podem ser calculadas para a turma toda ou por grupo: média, mediana, moda, amplitude total (AT), valor mínimo, valor máximo, desvio padrão (DP), variância, coeficiente de variação (CV) e quantil. Além do aluno pode solicitar uma medida por vez para cada variável. É possível obter, também, um resumo global O AVALE permite gerar relatórios para cada variável, de forma isolada, para todas as variáveis simultaneamente, bem como pode calcular as medidas por categorias de uma variável qualitativa (Figura 8).

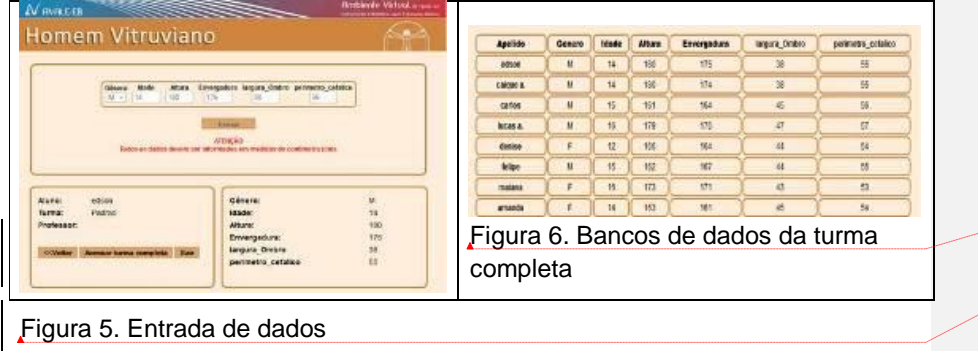

**Formatado:** Fonte: 12 pt

**Formatado:** Fonte: 12 pt

personalizada.

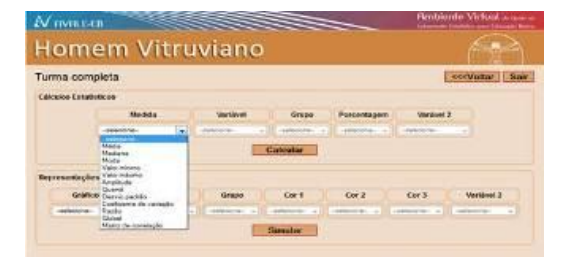

Figura 7. Medidas estatísticas disponíveis na SE Homem Vitruviano.

**Formatado:** Fonte: 12 pt

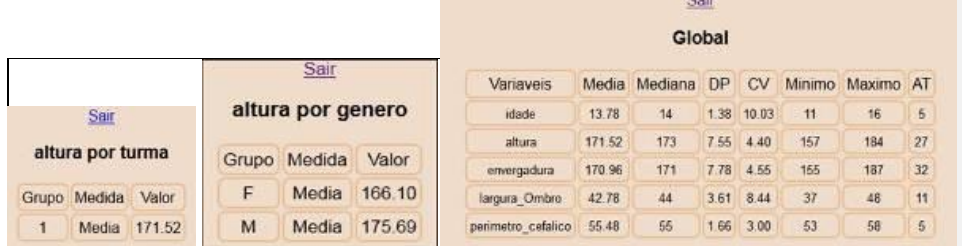

Figura 8. Altura média calculada para a turma, por gênero e global.

O AVALE disponibiliza os gráficos tradicionais, como setores, barras e linhas. , *boxplot*, *dotplot*, Aalém desses gráficos, é possível esboçar também o *boxplot*, *dotplot* e o *dotboxplot* animados (Figura 9).

Após as análises realizadas nos dois ambientes de aprendizagem, o professor deve solicitar aos alunos que gerem os relatórios, explicitando todo o processo de raciocínio para a defesa de suas hipóteses. Essa fase da interpretação dos resultados é um momento muito importante para os alunos, no sentido de responder as questões de pesquisas propostas inicialmente. Em seguida, eles devem comunicar os resultados para toda classe e/ou para a comunidade escolar, utilizando pôsteres ou um portfólio. Ao comunicar os resultados, os alunos devem escolher as medidas e os gráficos que sejam mais significativos, ou seja, os que melhor representem o conjunto de dados coletados, podendo optar por medidas estatísticas, gráficos, pela sistematização das medidas em tabelas resumo, inseridas no próprio gráfico ou, ainda, dentro do texto.

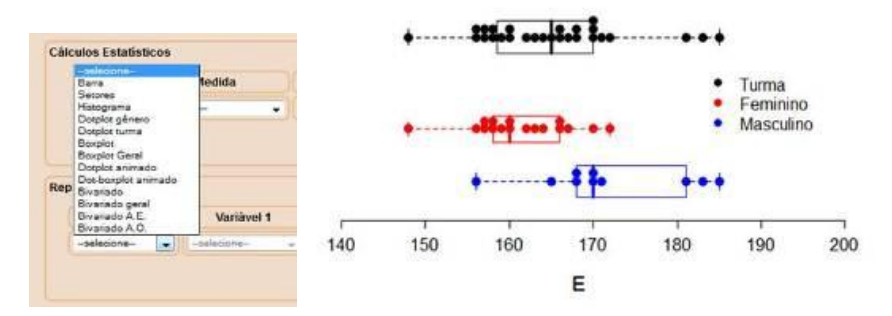

Figura 9. Gráficos disponíveis e o *dotboxplot* animado na SE Homem Vitruviano.

**Formatado:** Fonte: 12 pt

**Formatado:** Fonte: 12 pt

**Formatado:** Fonte: Itálico

### **3. AVALE–EB: ASPECTOS TÉCNICOS**

O AVALE-EB é um ambiente virtual desenvolvido para web usando as linguagens de programação HTML, CSS, PHP e *JavaScript*. As linguagens HTML e CSS são de apresentação visual do sistema, em que o HTML é a informação, ou seja, a parte do site responsável pelo conteúdo exibido no mesmo. Já o CSS é o design, uma linguagem que altera a aparência do HTML, ou seja, um padrão de formatação (*Web Standards*) para páginas que permite ir além das limitações impostas pelo HTML.

A linguagem *JavaScript* é uma linguagem interpretada diretamente no navegador do usuário, sendo utilizada para validar formulários e executar ações em tempo real. Para a manipulação de dados é utilizado o PHP, que é uma linguagem interpretada livre que tem como principais vantagens à velocidade, robustez e portabilidade.

Todas as informações do sistema são armazenadas em um banco de dados MySQL, que utiliza a linguagem SQL, sendo um banco de dados completo, robusto e extremamente rápido. Além disso, é utilizado o servidor apache para o fornecimento do serviço de hospedagem web.

Para o gerenciamento do conteúdo do site é utilizado um CMS (*Content Management System* ou Sistema Gerenciador de Conteúdo) chamado *Joomla*. O *Joomla* é um framework, "um esqueleto" de website/portal pré-programado, com recursos básicos, de manutenção e de administração já prontamente disponíveis. É um projeto de código aberto que tem como objetivo a facilitação de manutenção de sites e/ou portais complexos.

As SE são desenvolvidas em PHP como parte integrante do site (Figura 2). Conta, ainda, com simulações de algumas SE desenvolvidas com a tecnologia Java, que é uma linguagem de programação Orientada a Objetos, portátil e com recursos de rede. Essas simulações podem ser executadas diretamente na página do site, sem necessidade de nenhum download na máquina cliente.

#### **Funcionamento das sequências de ensino**

Tomando como ponto de partida as SE, toda a parte de desenvolvimento web e de armazenamento de dados se encontra nessa categoria. O sistema foi desenvolvido de maneira estruturada e subdividido em

8

**Formatado:** Numerada + Nível: 1 + Estilo da numeração: 1, 2, 3, … + Iniciar em: 1 + Alinhamento: Esquerda + Alinhado em: 0 cm + Recuar em: 0,63 cm

pacotes: conexão com banco de dados, scripts em *JavaScript*, camada de visão e de negócios acoplados na página HTML.

Inicialmente deve ser feito o cadastro do professor, sendo apresentado um formulário HTML na tela, e validado pelo *JavaScript*, verificando os campos obrigatórios (Figura 3). Em seguida os dados são passados por PHP para o banco de dados MySQL onde são armazenados, podendo ser recuperados posteriormente. Com um professor já cadastrado, pode-se efetuar a inserção de novas turmas, também feitas diretamente no banco de dados pelo PHP.

No cadastramento do aluno, além dos campos de *login* e senha, devem ser selecionados o professor e a turma que o aluno pertence; é feito um filtro de busca do professor por um campo de texto que efetua a pesquisa em tempo de execução utilizando a tecnologia AJAX (uso metodológico de tecnologias como *JavaScript* e XML, tornando páginas web mais interativas), retornando uma lista de professores que contenham a palavra indicada campo de texto; a mesma coisa acontece com as turmas do professor (Figura 4).

A identificação de cada usuário do sistema é feita por meio de duas variáveis, o "apelido" (*Nick name*) e a turma, fazendo com que não haja restrição do nome dos usuários do sistema pertencentes a outras turmas. A entrada do sistema é composta de um formulário de inserção de dados estatísticos ou probabilísticos. Cada dado a ser inserido deve ser enviado para atualização. A partir daí os dados são inseridos na tabela referente à SE no banco de dados MySQL. Caso seja um usuário que já tenha efetuado o cadastro anteriormente, o sistema apenas atualiza os valores.

O sistema do AVALE armazena os dados em tempo real, e depois que todos os alunos inserem seus dados, uma única tabela é gerada com os dados da turma (Figura 6), que, a partir dai, serve como fonte de informação para a execução dos cálculos e formação dos gráficos indicados (Figuras 7 a 9).

No momento em que a turma completa é acessada é feita uma consulta ao banco de dados da turma e é gerado um arquivo com extensão ".txt". Esse arquivo importa todos os dados em um determinado formato para o reconhecimento do *software* R, que é uma linguagem e um ambiente de desenvolvimento integrado, para cálculos estatísticos e gráficos. Após a criação automática do arquivo, deve-se escolher o gráfico ou cálculo que se deseja trabalhar, sendo que o usuário é encaminhado para uma página onde

serão feitos os filtros dos dados disponíveis para a opção escolhida. Em seguida, é feita uma chamada no sistema (comando *Shell* para executar programa externo) diretamente da página PHP, usando funções específicas da própria linguagem para esse fim, executando o script referido da linguagem R.

Esse script faz o processamento dos dados de entrada e gera uma página HTML como saída com o resultado esperado. Após esse processamento o sistema faz a chamada dessa página como uma janela popup (é recomendado que se adicione uma exceção de *pop-up* para a página do AVALE). Se não for possível abrir a *pop-up*, o AVALE encaminha o usuário para o resultado pela página atual, alterando a ação do *link* "sair" na página de resultado, fazendo com que ele encaminhe para a página anterior.

# **4. CONSIDERAÇÕES FINAIS**

De acordo com Kataoka e Cazorla (2010), os resultados das aplicações das SE utilizando o AVALE-EB em escolas públicas demonstram que os alunos ficam motivados e envolvidos, dão significado aos conceitos, conseguindo fazer leituras, interpretação de gráficos e tirando conclusões estatísticas, uma vez que constatam que esses alunos têm facilidade com o uso do computador e se envolvem rapidamente com o ambiente.

A vantagem o AVALE-EB sobre as planilhas eletrônicas é que o aluno só precisa entrar seus dados e o sistema automaticamente gera a planilha de dados de todos os alunos da turma, bem como disponibiliza as ferramentas estatísticas próprias para a análise de dados. Sua vulnerabilidade reside em que ele precisa da internet, sendo este o principal limitante para sua adoção nas escolas públicas. Diante dessa realidade a equipe está iniciando a construção da versão *off-line* do sistema.

Assim, a equipe do AVALE-EB acredita que trabalhando SE estruturadas numa dimensão de pesquisa científica e prática social, está amos contribuindo para o desenvolvimento do letramento estatístico, do espírito científico e na formação de cidadãos críticos.

**Formatado:** Numerada + Nível: 1 + Estilo da numeração: 1, 2, 3, … + Iniciar em: 1 + Alinhamento: Esquerda + Alinhado em: 0 cm + Recuar em: 0,63 cm

## **REFERÊNCIAS**

BRASIL, Ministério da Educação. Secretaria de Educação Fundamental. **Parâmetros Curriculares Nacionais**: matemática. Brasília: Ministério da Educação/Secretaria de Educação Fundamental, 1997.

BRASIL, Ministério da Educação. Secretaria de Educação Fundamental. **Parâmetros Curriculares Nacionais**: matemática. Brasília: Ministério da Educação/Secretaria de Educação Fundamental, 1998.

BRASIL, Ministério da Educação. Secretaria de Educação Média e Tecnológica. (**PCN Ensino Médio**: Orientações Educacionais complementares aos Parâmetros Curriculares Nacionais – Ciências da Natureza, Matemática e suas Tecnologias. Brasília: Ministério da Educação, 2002.

CAZORLA, I. M. (2006). **Teaching statistics in Brazil**. In Rossman, A.; Chance, B. (Eds.), Proc. Seventh Intern. Conf. Teaching Statistics. Intern. Ass. for Stat. Education, Salvador (Brazil). CD ROM-, 2006.

CAZORLA, I.; SANTANA, E. (Org.) **Do Tratamento da Informação ao**  Letramento **estatísticoEstatístico**. Itabuna: Via Litterarum, 2010..

CHEVALLARD, Y. (1992). Concepts fondamentaux de la didactique: perspectives apportées par une approche anthropologique. **Recherches en Didactique des Mathématiques**, 12 (1), 73-112, 199

GODINO, J. D. (2002) Un enfoque ontológico y semiótico de la cognición matemática, In: **Recherches en didactique des Mathématiques**, 14, (3), 325–355, 2002.

KATAOKA, V.<sub>5</sub>; CAZORLA, I. (2010). Ambiente Virtual de Apoio ao Letramento Estatístico. In: Cazorla, I.; Santana, E. (Org.) **Do Tratamento da Informação ao Letramento estatístico**. Itabuna: Via Litterarum, pp. 145–152, 2010..